## **Spectres**

Utilisation du logiciel SPIDHR pour enregistrer les spectres de plusieurs sources de lumière

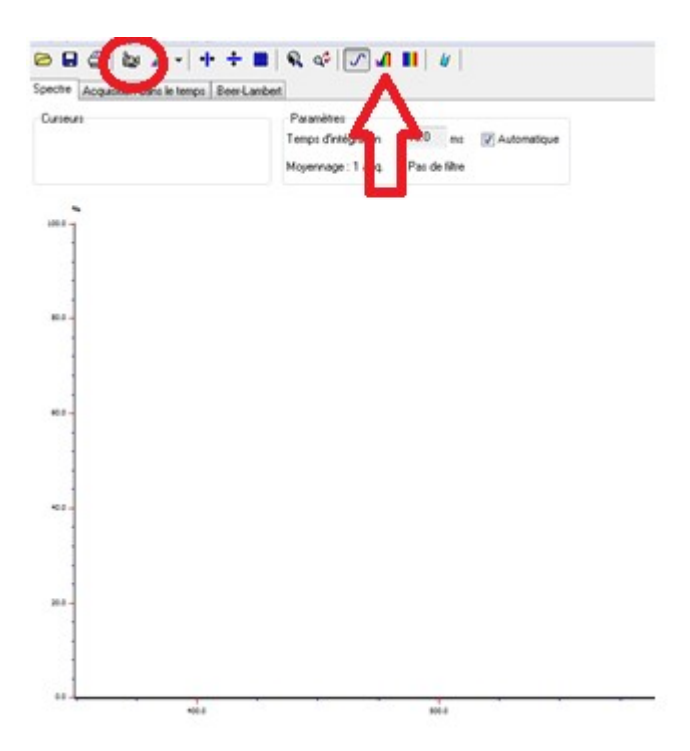

Une fois le logiciel ouvert :

- Cliquer sur affichage des couleurs
- Cliquer sur la caméra

- Vous appareil est prêt à afficher les spectres. Il vous suffit de pointer la fibre optique sur la lampe

## Quelques exemples de spectres que j'ai obtenu

## Spectre du Zinc

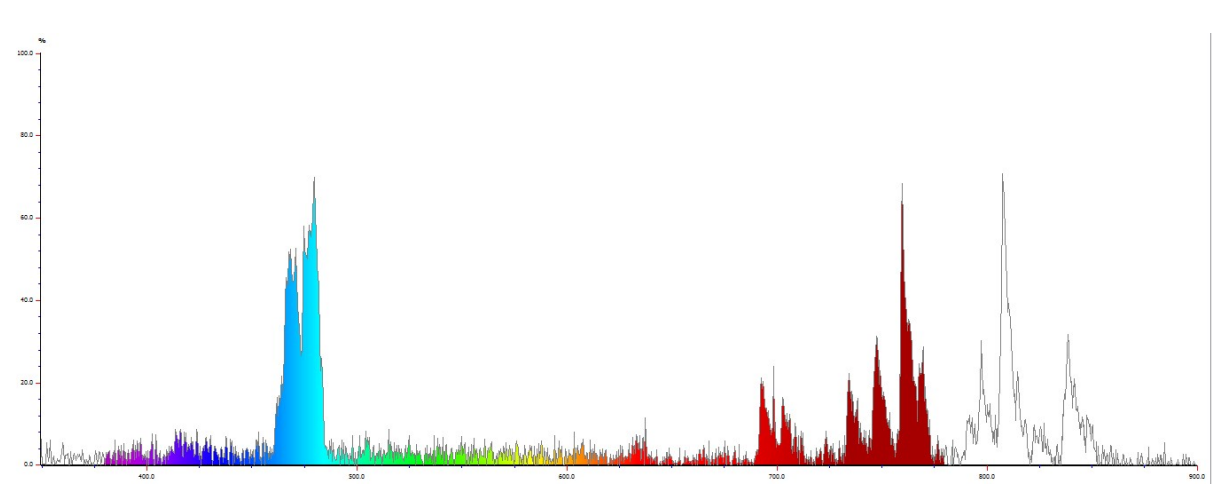

## Spectre du Sodium

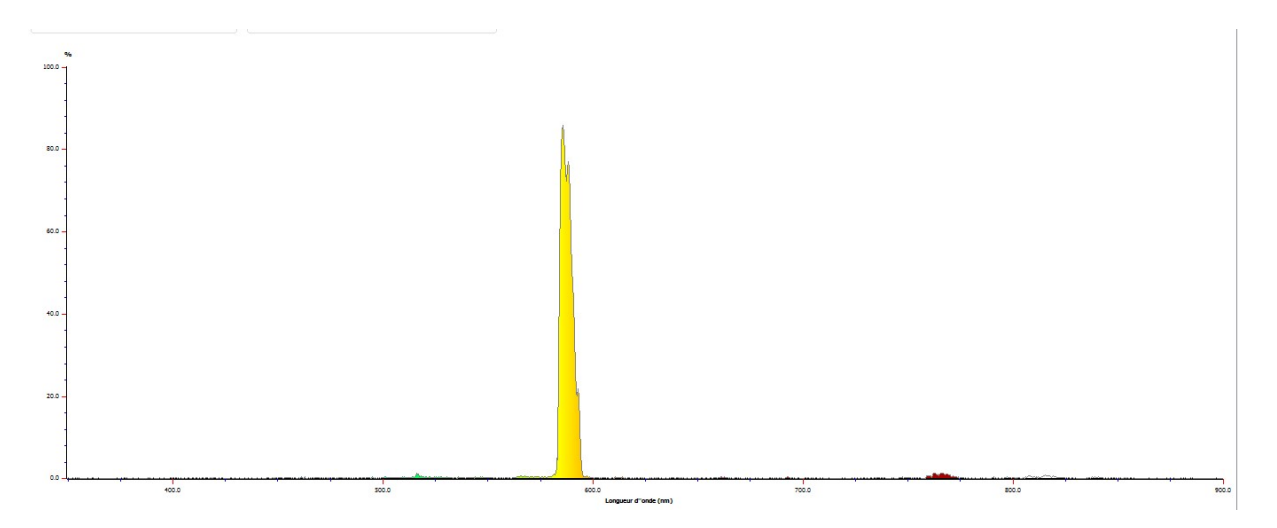

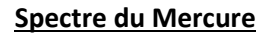

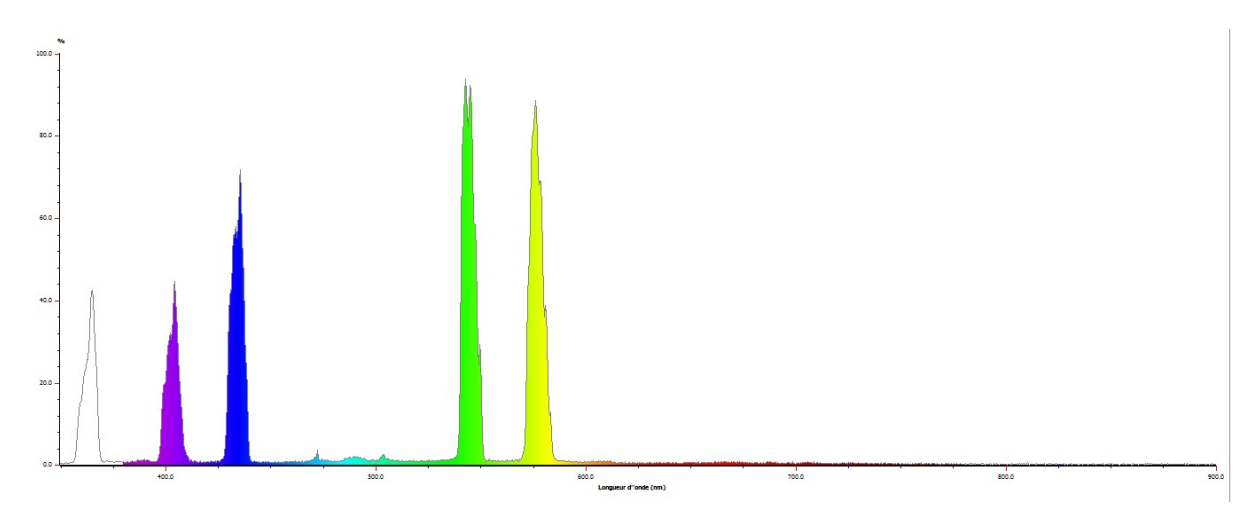

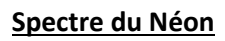

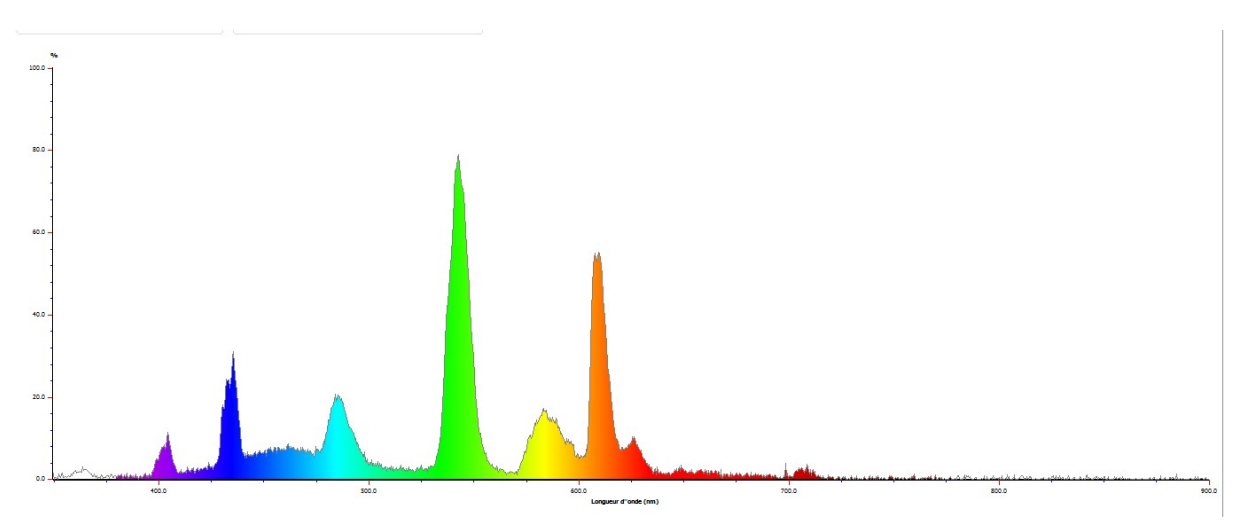